# **Comparação de quatro métodos para avaliação morfométrica de feridas**

**Comparison of four methods for morphometric evaluation of wounds**

**Comparación de cuatro métodos para la evaluación morfométrica de heridas**

Recebido: 17/03/2022 | Revisado: 23/03/2022 | Aceito: 26/03/2022 | Publicado: 02/04/2022

#### **Anselmo Queiroz Alves**

ORCID: https://orcid.org/0000-0002-8857-7001 Maxiclínica Médica Ltda, Brasil E-mail: anselmo.aqa@gmail.com **Rubens Pedro Lorena Silva** ORCID: https://orcid.org/0000-0001-9297-6577 Universidade Federal de Pernambuco, Brasil E-mail: rubenslorena@hotmail.com

**Alexandre José da Silva Góes**

ORCID: https://orcid.org/0000-0002-3202-2074 Universidade Federal de Pernambuco, Brasil E-mail: ajsg@ufpe.br

**Mariza Severina de Lima Silva** ORCID: https://orcid.org/0000-0002-0833-4238 Universidade Federal de Pernambuco, Brasil E-mail: mariza.lima2011@hotmail.com

**Antonio Gomes de Castro Neto** ORCID: https://orcid.org/0000-0003-0174-715X Centro Universitário Maurício de Nassau, Brasil E-mail: litaree@yahoo.com

**Flávio Ferreira da Silva** ORCID: https://orcid.org/0000-0003-3730-6305

Secretaria de Educação do estado de Pernambuco, Brasil E-mail: profflavioferreira@gmail.com **Antonio José Alves** ORCID: https://orcid.org/0000-0002-2668-6931 Universidade Federal de Pernambuco, Brasil

E-mail: antonioalvesleac@gmail.com **Valdemiro Amaro da Silva Junior** ORCID: https://orcid.org/0000-0002-1894-7337 Universidade Federal Rural de Pernambuco, Brasil E-mail: valdemiroamaro@gmail.com

#### **Resumo**

A medição de feridas para documentar o processo de cicatrização tem um papel importante no manejo de feridas. Câmeras digitais em smartphones estão disponíveis fáceis de usar e tirar fotos de feridas tem se tornado uma rotina. A análise de imagens digitais com software apropriado fornece uma ferramenta rápida, limpa e fácil de usar para medir a área da ferida. Um conjunto de 160 fotos digitais de feridas em ratos foi a base deste estudo. As fotografias digitais foram feitas colocando uma régua ao lado da ferida em paralelo com a pele saudável e visualizadas com os softwares Image Tool, ImageJ e AutoCaD®. A medição da área da ferida foi realizada e foi realizado teste t de Student pareado e Análise de Componentes Principais (PCA) para comparar a técnica manual em régua e todos os softwares de medição de feridas. Em conclusão, a técnica manual em régua superestimou o tamanho da ferida e o software Image Tools forneceu uma medição melhor, mais rápida e precisa da área da ferida. Este software pode ser usado rotineiramente para documentar o processo de cicatrização de feridas.

**Palavras-chave:** Medição de feridas; Planimetria digital; Fotografia digital; Softwares de Imagem.

#### **Abstract**

Measurement of wounds to document the healing process have an important role in the management of wounds. Digital cameras in smartphones are available and easy to use and taking pictures of wounds has becoming a routine. Analyzing digital pictures with appropriate software provides a rapid, clean and easy-to-use tool for measuring of wound area. A set of 160 digital pictures of wounds in rats was the basis of this study. Digital photographs were made by placing a rule next to the wound in parallel with the healthy skin and visualized with Image Tool, ImageJ, and AutoCaD® softwares. Measurement of wound area was carried out and was performed paired Student's t-test and Principal Component Analysis (PCA) to compare manual rule-based technique and all softwares measurement of wounds. In conclusion, the manual rule-based technique overestimated wound size and Image Tools software provided

a better, faster, and accurate measurement of the wound area. This software could routinely be used to document wound healing process.

**Keywords:** Measurement of wounds; Digital planimetry; Digital photography; Image Softwares.

#### **Resumen**

La medición de heridas para documentar el proceso de curación tiene un papel importante en el tratamiento de heridas. Las cámaras digitales en los teléfonos inteligentes están disponibles y son fáciles de usar, y tomar fotografías de las heridas se ha convertido en una rutina. El análisis de imágenes digitales con el software apropiado proporciona una herramienta rápida, limpia y fácil de usar para medir el área de la herida. Un conjunto de 160 fotografías digitales de heridas en ratas fue la base de este estudio. Se tomaron fotografías digitales colocando una regla al lado de la herida en paralelo con la piel sana y se visualizaron con los softwares Image Tool, ImageJ y AutoCaD®. Se llevó a cabo la medición del área de la herida y se realizó la prueba t de Student pareada y el análisis de componentes principales (PCA) para comparar la técnica manual basada en reglas y la medición de heridas de todos los softwares. En conclusión, la técnica manual basada en reglas sobrestimó el tamaño de la herida y el software Image Tools proporcionó una medición mejor, más rápida y precisa del área de la herida. Este software podría usarse de forma rutinaria para documentar el proceso de curación de heridas.

**Palabras clave:** Medición de heridas; Planimetría digital; Fotografía digital; Software de imagen.

#### **1. Introdução**

A avaliação do estado inicial da ferida e a progressão do reparo tecidual é uma maneira importante de observar o processo de cicatrização e verificar a eficácia do tratamento da ferida. As medidas quantitativas e objetivas da cicatrização são preferidas na comparação de diferentes métodos de tratamento de feridas (Bloemen et al., 2012).

Existem muitas técnicas usadas para medir a área ou o volume da ferida. Essas técnicas são baseadas em métodos de contato e sem contato, propostos para a medição dimensional da ferida, por exemplo, técnica baseada em régua e rastreamento transparente.

A técnica baseada em régua é a abordagem mais simples e padrão, que calcula a área multiplicando o comprimento mais longo pela largura mais larga  $(1 \times w)$  medida por uma régua ou paquímetro. Esta técnica manual é limitada pela interpretação subjetiva e variação interobservadores (Haghpanah et al., 2006; Kundin, 1989; Langemo et al., 1998; Majeske, 1992).

O rastreamento transparente é um método 2D mais preciso para medir feridas com formato irregular do que a técnica manual baseada em régua. Nesta técnica, a ferida é contornada por uma folha de acetato transparente milímetrado ou uma folha de plástico transparente e a área da ferida é calculada contando manualmente o número de quadrados incluídos nas folhas. No entanto, é uma tarefa tediosa e apresenta considerável variação interobservadores (Gethin & Cowman, 2006; Plassmann, 1998; Wendelken et al., 2011). Além disso, ocorre a formação de vapor abaixo da folha de acetato ou plástico, bloqueando a visibilidade do contorno da ferida. Isso aumenta o risco de contaminação cruzada e o desconforto do paciente (Medeiros, 2001; Wendelken et al., 2011).

Devido a esses aspectos mencionados acima, a planimetria digital foi proposta para acelerar a medição da área da ferida usando um computador ou smartphone. A planimetria assistida por computador é a técnica mais usada na rotina clínica diária (Charles, 1998; Gethin & Cowman, 2006; Jones & Plassmann, 2000) Os avanços no campo devido ao advento de câmeras digitais compactas relativamente baratas e de alta qualidade levaram ao desenvolvimento de inúmeras técnicas de análise de imagem digital 2D para avaliação da cicatrização de feridas. A imagem digital é um método sem contato que usa fotografia digital e uma área calculada por computador e mostrou medidas muito precisas e com baixa variação interobservador (Etris, Pribble & Labrecque, 1994; Fuller et al., 1985; Li et al., 2020; Rajbhandari et al., 1999).

A planimetria fotográfica digital tornou-se cada vez mais popular na avaliação da cicatrização de feridas. Uma série de imagens digitais é obtida da mesma região de uma úlcera cutânea, juntamente com medidas dimensionais. Pode ser aplicada como um parâmetro para monitorar a eficácia da estratégia de tratamento (Hansen, 1997; Hayward et al., 1993; Herbin et al.,

1993; Ibrahim et al., 2020; Jones & Plassmann, 2000; Krouskop, Baker & Wilson, 2002; Liu et al., 2006; Malian et al., 2005; Plassmann & Jones, 1998; Treuillet, Albouy & Lucas, 2009)

O uso de softwares de análise de imagem é essencial para esse tipo de metodologia e é descrito em vários estudos (Almeida, 2006; Ferreira et al., 2008; Li et al., 2020; Mohafez et al., 2016; Santos et al., 2013; Sousa, Vasconcelos & Soares, 2012). No entanto, nem todos esses softwares são gratuitos.

Neste estudo, foram comparadas as áreas de feridas em ratos pela técnica manual baseada em régua, por dois softwares livres (ImajeTools e ImajeJ) e por um software gratuito para estudantes e educadores (AutoCAD®).

## **2. Metodologia**

Este estudo foi aprovado pelo Comitê de Ética em Uso Animal (CEUA) do Centro de Biociências da Universidade Federal de Pernambuco (UFPE), protocolo no. 23076.013616/2015-57. Todos os procedimentos foram realizados no viveiro do Departamento de Ciências Farmacêuticas (DCFar) da UFPE.

## **2.1 Desenho do estudo**

Estudo transversal realizado em 60 ratos Wistar adultos do sexo masculino (*Rattus norvergicus albinus*), com peso corporal médio entre 250-350 g. Os animais são do viveiro do Departamento de Ciências Farmacêuticas (DCFar) da Universidade Federal de Pernambuco (UFPE). Os animais foram mantidos em gaiolas individuais a uma temperatura de 22°C, recebendo água e ração *ad libitum*. Após anestesiados com cloridrato de xilazina a 2% e cloridrato de cetamina a 10%, administrados por via intramuscular nas doses de 3 mg/kg e 10 mg/kg, os animais foram colocados em posição dorsoventral e submetidos à antissepsia torácica latero-lateral com clorexidina a 2%. Em cada animal foram realizadas duas feridas cirúrgicas, com auxílio de punch dermatológico de 0,8 cm de diâmetro. As incisões foram feitas da pele ao tecido subcutâneo, expondo a fáscia muscular adjacente, uma no antímero direito e outra no antímero esquerdo.

Cada ferida recebeu tratamento imediatamente após a cirurgia e diariamente e os animais foram separados em três grupos: (i) grupo tratado, aplicação diária do tratamento do produto em quantidade suficiente para cobrir a lesão; (ii) grupo padrão, aplicação diária da base inerte de hidrogel; e (iii) grupo controle, as feridas não foram tratadas.

Todas as feridas foram medidas nos sentidos latero-lateral e craniocaudal, até o 14º dia, por técnica manual baseada em régua, realizada com paquímetro. A área da ferida foi calculada usando a fórmula  $A = π \cdot R \cdot r$ , sendo:  $A =$ área total;  $π = 3.14$ ; R  $=$  raio maior da ferida; r  $=$  raio menor da ferida. (Prata et al., 1988).

Todas as feridas foram fotografadas digitalmente por um smartphone Motorola G equipado com uma câmera de 8 megapixels a uma distância de 20 cm de cada lesão, em um ângulo perpendicular sem flash, com uma régua plástica posicionada perto da borda da ferida. Foram utilizadas 164 imagens de feridas em diferentes estágios de cicatrização.

As imagens digitais no formato JPEG foram exportadas para os softwares ImageJ 1.36b (Wayne Rasband, Institutos Nacionais de Saúde, EUA - disponível em http://rsb.info.nih.gov/ij/), ImageTools 3.0 (disponível gratuitamente em http: //ddsdx.uthscsa.edu/dig/download.html, desenvolvido pela Universidade do Texas para Microsoft Windows) e AutoCAD® 2018 (com licença educacional para o número de registro do aluno 901-01457374). Todos os softwares foram instalados em um notebook HP Pavilion modelo DV6232. Os softwares foram escolhidos por serem obtidos gratuitamente.

#### **2.2 Determinação Da Área Da Ferida Usando O Software Imagetools**

O ImageTools é um software gratuito de processamento e análise de imagens que pode adquirir, exibir, editar, analisar, processar, compactar, salvar e imprimir em escala de cinza e imagens coloridas. O ImageTools pode ler e gravar mais de 22 formatos de arquivo comuns, incluindo BMP, PCX, TIF, GIF e JPEG. As funções de análise de imagem incluem medidas dimensionais (distância, ângulo, perímetro, área) e escala de cinza (histograma de ponto, linha e área com estatísticas).

Ao selecionar e abrir a imagem digital, o programa deve ser calibrado para reconhecer a medição da área de avaliação. Uma linha reta de 1 cm deve ser desenhada com referência à regra na imagem. O contorno da ferida deve ser cuidadosamente desenhado clicando com o botão esquerdo nos locais desejados. A junção final do contorno é clicada duas vezes e o resultado é expresso em cm<sup>2</sup>.

### **2.3 Determinação Da Área Da Ferida Usando O Software Imagej**

O ImageJ 1.36b, é um software livre e de código aberto que permite processar imagens com rotinas existentes (plugins) e construção de rotinas pelo usuário em linguagem Java®, consideradas reproduzíveis, objetivas e de fácil aplicação (SALMONA et al., 2016). Cada imagem digital foi aberta no programa e, em seguida, mediu-se uma distância de 1 cm na régua fotografada junto com a ferida, para escolher a escala em centímetros. Para isso, foi utilizada a ferramenta de seleção de linha reta e a opção de ajuste de escala na guia Analisar. A ferramenta de edição foi usada para isolar a ferida ao máximo.

O ImageJ freeware foi usado para medir diferentes imagens científicas e médicas, incluindo doenças de pele (Collins, 2007; Laios et al., 2016; Sun et al., 2015; Swarts et al., 2011; Yamamoto et al., 2008). Também foi relatado no campo da documentação da área de feridas em modelos animais (Chang et al., 2011) e pacientes (Aragón-Sanchez et al., 2017; Jeffcoate et al., 2017; Shetty et al., 2012; Wang et al., 2008).

## **2.4 Determinação Da Área Da Ferida Usando O Software Autocad®**

No software AutoCAD®, as imagens digitais de feridas foram inseridas através dos comandos de referência de inserção e imagem *raster*, com seleção da escala 1. No espaço de trabalho do software, o tamanho da imagem foi ampliado, a fim de facilitar a demarcação do contorno. A ferramenta *spline* foi selecionada para delimitar o contorno do objeto padrão e a imagem da ferida usando o botão esquerdo do mouse, clicando em vários pontos sequencialmente. Após a demarcação, esse procedimento foi realizado 3 vezes consecutivas, formando o contorno definitivo. Os comandos AA (área) e O (objeto) foram utilizados para determinar a área padrão do objeto e da ferida.

#### **2.5 Análise Estatística**

Foi realizada análise estatística descritiva (média, desvio padrão) utilizando como variáveis métodos de mensuração de feridas. A porcentagem de superestimação foi calculada pela formula  $[(|X - x|)/x]^*100$ , sendo:  $X =$  média de feridas em todos os métodos; x = média de feridas de cada método. Também foi realizado o teste t de Student emparelhado (erro padrão da média (EPM), intervalo de confiança de 95% e valor p) e o coeficiente de correlação de Pearson (R) para comparar todos os métodos de medição de feridas. A Análise de Componentes Principais (PCA) foi usada para determinar a concordância entre todos os métodos utilizados. Esta é uma técnica de análise multivariada que pode ser usada para analisar inter-relações entre um grande número de variáveis e explicar essas variáveis em termos de suas dimensões inerentes (Componentes). Todas as análises estatísticas foram feitas no StatSoft Statistica® 10.0.

## **3. Resultados**

A Figura 1 mostra a determinação da área da ferida pelo ImageTools, ImageJ e AutoCAD®, respectivamente. As medidas de 164 feridas em diferentes estágios da cicatrização de feridas usando quatro métodos de medição são apresentadas na Tabela 1. A área média das feridas medidas foi de  $0.44 \pm 0.282$  cm<sup>2</sup> pelo ImageTools e  $0.434 \pm 0.279$  cm<sup>2</sup> pelo ImageJ. Não houve diferença estatística entre esses grupos (p = 0,855). A área média das feridas medidas foi de 0,429 ± 0,273 cm<sup>2</sup> pelo AutoCAD®, sem diferença estatística entre o AutoCAD® e o ImageTools (p = 0,73).

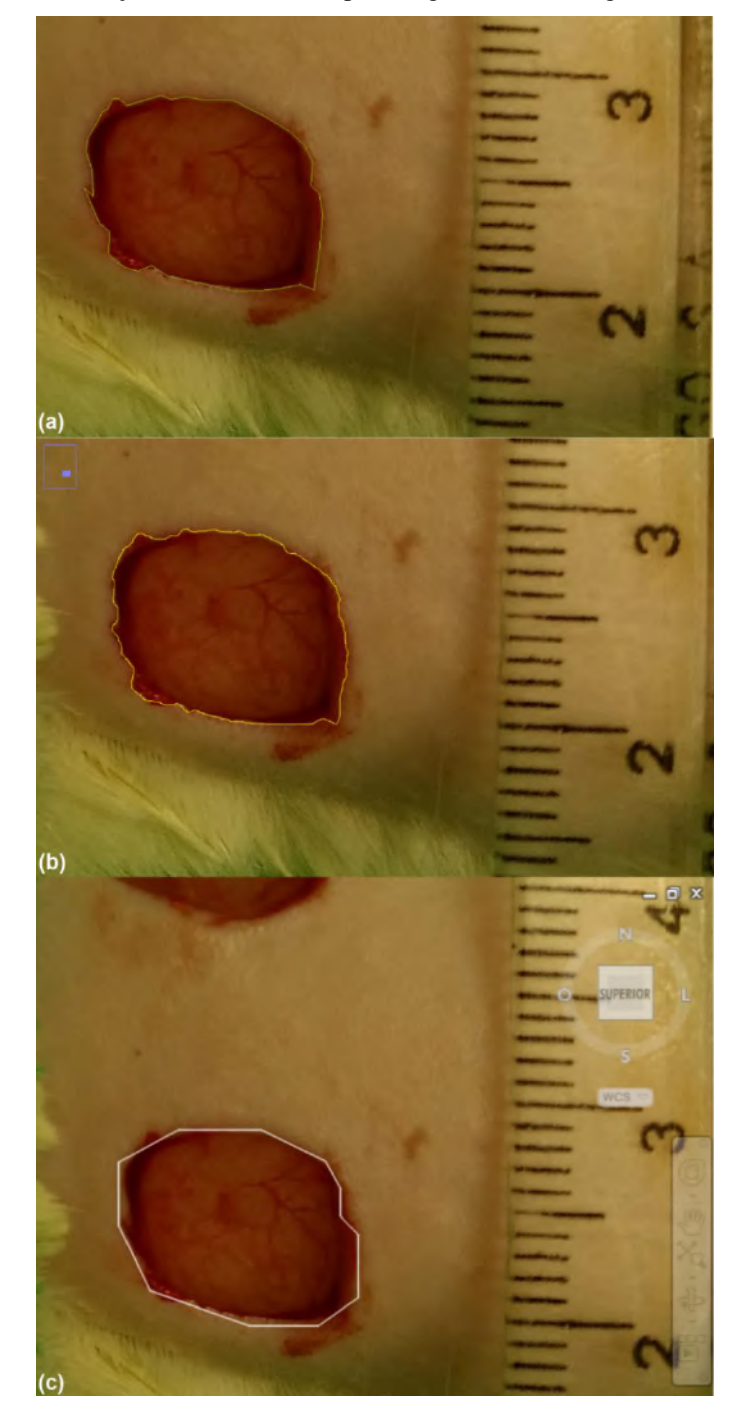

**Figura 1** – Determinação da área da ferida por ImageTools (a), ImageJ (b) e AutoCAD® (c).

Fonte: Elaborado pelos autores (2022).

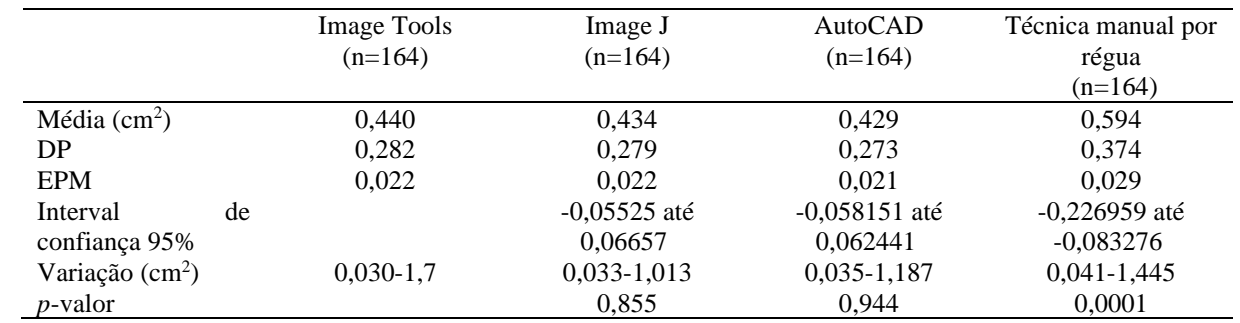

**Tabela 1** – Resultados estatísticos de feridas de ratos em cm<sup>2</sup> obtidos por Image Tools, Image J, AutoCAD® e técnica manual por régua.

DP = Desvio padrão; EPM = Erro padrão da média. Fonte: Autores.

Além disso, a técnica manual baseada em régua mostrou uma medida média de feridas de  $0,594 \pm 0,374$  cm<sup>2</sup> e uma diferença estatística considerável em comparação com o ImageTools (p = 0,0001). A técnica manual baseada em regras superestimou a área da ferida em 20%. O ImageTools apresentou a menor superestimação das áreas da ferida (7,8%) em comparação com a média geral de todas as áreas da ferida medidas.

A dispersão das medidas pode ser visualizada na Figura 2. Não houve diferença estatística ( $p = 0.855$ ) entre as medidas realizadas nos softwares ImageTools e ImageJ ( $R = 0.994$ ).

**Figura 2** – Gráfico dos loadings (PC1 vs PC2) da análise de componentes principais (PCA) dos softwares AutoCad, Image J, Image e técnica manual por régua.

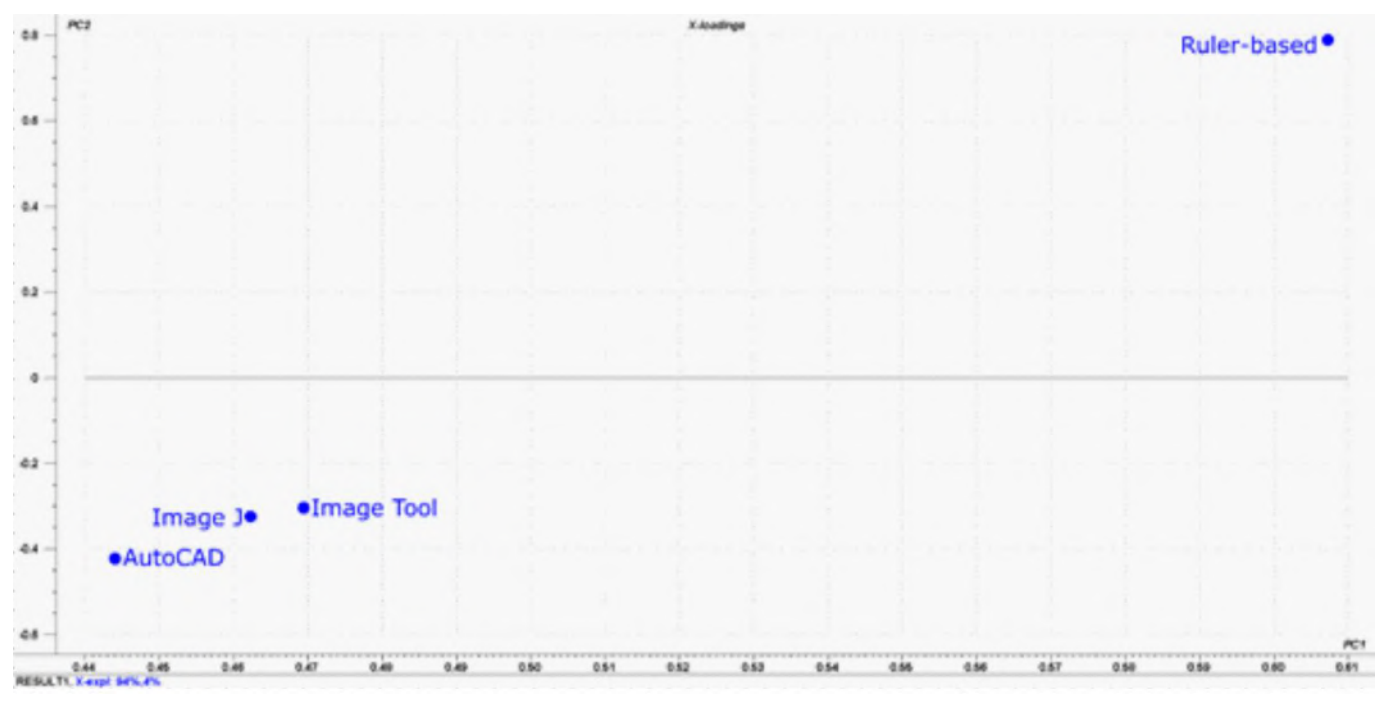

Fonte: Elaborado pelos autores (2022).

Por meio da PCA, foi possível observar uma grande variação nos resultados das medidas de feridas pela técnica manual baseada em régua em relação aos resultados da análise de software. (PC1 = 94%) (Figura 3). Não há diferenças estatísticas entre as medidas das feridas realizadas pelos softwares ImageTools e ImageJ, com uma pequena diferença em relação aos resultados obtidos pelo AutoCAD®.

**Figura 3** – A análise de componentes principais (PCA) dos softwares AutoCad, Image J, Image e técnica baseada em régua manual. Gráfico dos scores: PC1 vs PC2. D = Dias de medição do tamanho da ferida (3<sup>o</sup> dia, 7<sup>o</sup> dia, 11<sup>o</sup> dia); G = Grupos animais (D: grupo tratado; G: grupo padrão; O: grupo controle); A = identificação do animal; T = animal de teste; C = animal controle.

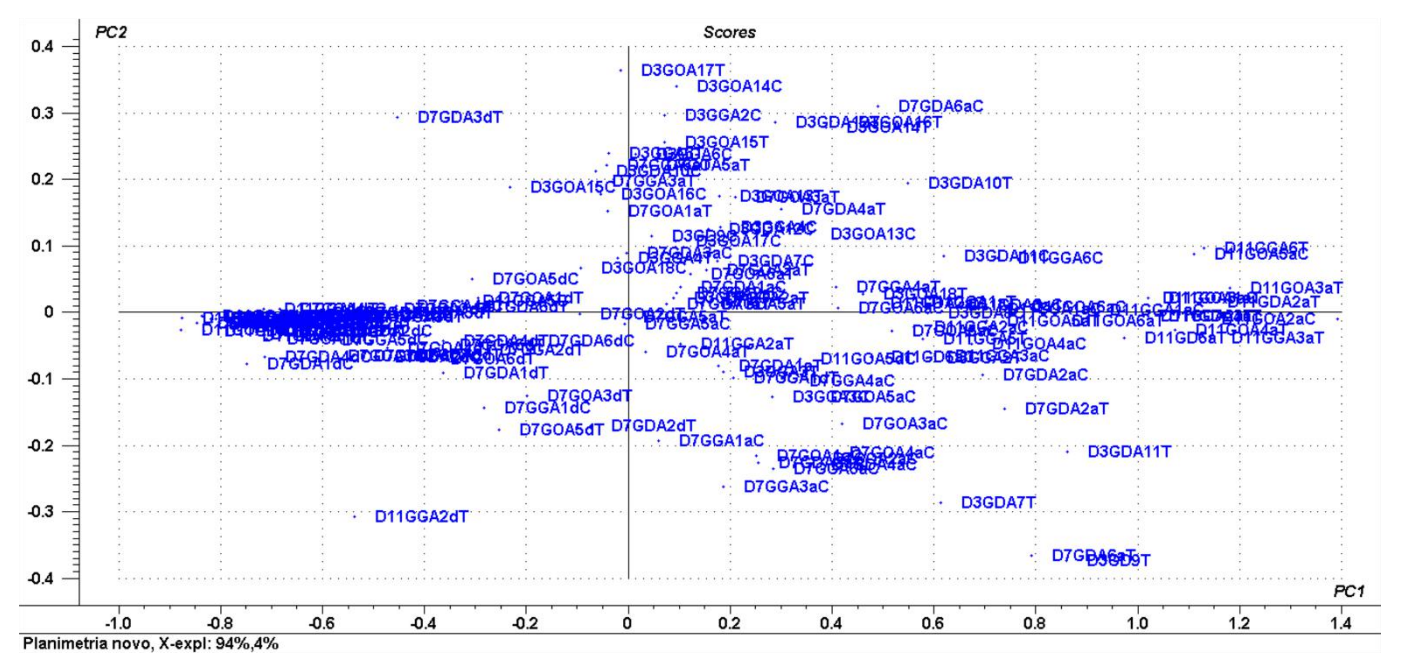

Fonte: Elaborado pelos autores (2022).

## **4. Discussão**

Neste estudo foram comparadas quatro técnicas de mensuração de feridas: a técnica manual baseada em régua e três softwares de mensuração da área da ferida (ImageTools, ImageJ e AutoCAD®). Os resultados da análise estatística mostraram que não houve diferença estatística entre os três softwares. As técnicas computacionais têm maior confiabilidade e precisão (Cardinello et al., 2021; Thawer et al., 2002; Wendelken et al., 2011; Zvietcovich et al., 2012).

O software ImageTools possui uma interface de trabalho mais fácil em comparação com os outros softwares avaliados. Menos cliques foram necessários com o mouse em comparação com o ImageJ para determinar o contorno da ferida. A determinação do contorno da ferida foi melhor definida no ImageTools, em relação ao AutoCAD®. O ImagemTools também possui o menor arquivo de instalação com 583KB em comparação com o ImageJ com 1,76 MB e o AutoCAD® com 3,09 GB e também ocupa menos espaço no disco rígido após a instalação.

O AutoCAD® possui muitas funções, incluindo renderizar imagens e transformar 2D em 3D. Apesar disso, requer uma configuração maior do computador e alguns comandos não são tão fáceis de acessar quanto o ImageTools. O ImageJ é um software de código aberto e permite criar macros, além de ter mais comandos que o ImageTools. No entanto, sua interface não é muito amigável, exigindo muitos cliques para determinadas funções e muitas dessas funções não possuem comandos autoexplicativos.

Vários estudos concluíram que a técnica manual baseada em régua superestima a área da ferida em 25% (Dealey, 1994; Goldman & Salcido, 2002; Majeske, 1992; Rogers et al., 2010), 50% (Shetty et al., 2012) e 10-44% (Majeske, 1992; Goldman & Salcido, 2002). Outros autores encontraram resultados semelhantes sendo também menos precisos que outros métodos não invasivos (Bilgin & Günes, 2014; Rogers et al., 2010; Shetty et al., 2012; Van Rijswijk & Polansky, 1994). Os dados publicados mostraram que a técnica manual baseada em régua superestima a área média da ferida em 32,25%. Os dados encontrados neste

trabalho de superestimação de 20% da área média das feridas medidas pela técnica baseada em régua são compatíveis com os resultados obtidos em outras pesquisas.

O uso da fotografia digital, agora amplamente disponível para documentação de feridas, oferece vários benefícios para outros métodos mais complexos. Isso pode ser feito sem custo e rápido (Cardinello et al., 2021; Chang, Dearman & Greewood, 2011; Galushka et al., 2005; Mayrovitz & Soontupe, 2009). A planimetria de imagens digitais pode fornecer estimativas rápidas, precisas e confiáveis da área da ferida (Mayrovitz & Soontupe, 2009). Vários autores utilizam o software AutoCAD®, considerado um método de mensuração de alta precisão e confiabilidade (Almeida et al., 2007; Eberhardt et al., 2016; Reis et al., 2012). O software ImageTools, foi um instrumento que facilita a prática de mensuração de feridas, incluindo segurança, conveniência, rapidez e confiabilidade desse processo, com a possibilidade de comparações entre as mensurações obtidas (Sousa et al., 2012). O software ImageJ fornece valores precisos da área real da ferida (Rodrigues et al., 2013; Tavares, 2014). Alguns estudos demonstraram a possibilidade de avaliar a velocidade de cicatrização de feridas em animais utilizando o software ImageJ (Santos et al., 2013; Tavares, 2014).

Os softwares usados neste estudo não analisam a cor da ferida. Esse é um parâmetro importante no tratamento de feridas por dois motivos: primeiro, a cor da ferida pode ser usada para classificar os tipos de tecido da ferida (isto é, necrótico, fibrinoso e granulação), orientando decisões médicas como tipo de curativo e previsão de possíveis complicações; segundo, a cor tem sido uma maneira de identificar sintomas básicos de inflamação (Belem, 2004). O modelo Vermelho-Amarelo-Preto (VAP) (Cuzzell, 1988) é um método de classificação de tecidos comumente aceito com base na cor, usado por médicos e enfermeiros de feridas. Este método não se limita a nenhum tipo específico de ferida, como pressão ou úlceras diabéticas nos pés. O MOWA (*Mobile Wound Analyzer*) é um aplicativo para smartphones e tablets que possibilita diferenciar tipos de tecidos encontrados na úlcera por pressão (Alves et al., 2014). A análise pode ser feita em fotos tiradas com a câmera do celular ou fotos carregadas de outras fontes e identifica os tipos de tecido da ferida. O software também calcula a área da ferida e indica o melhor tratamento. Este software pode ser adquirido por um preço baixo, mas não é gratuito.

Para avaliar as dimensões de uma ferida com mais precisão, alguns profissionais de saúde se concentraram em obter modelos tridimensionais para medir o volume da ferida. Os métodos 3D atuais foram desenvolvidos para obter medições mais precisas sem restrição de ângulo de visão do dispositivo. Uma nova geração de scanners a laser 3D portáteis e fáceis de usar está agora disponível. Por exemplo, a NextEngine Inc. (CA, EUA) fornece um scanner a laser portátil de baixo custo, que tem sido usado para a avaliação de feridas cutâneas por Leishmaniose (Zvietcovich et al., 2012).

Os dispositivos tridimensionais de medição de feridas incluem videometria digital (Wunderlich et al., 2000), medição por ultrassom, varredura a laser (Marjanovic et al., 1998; Smith et al., 1998), fotogrametria (Boersma et al. 2000; Malian et al., 2005), estereofotogametria (Bulstrode et al., 1986) e digitalizador 3D industrial (Callieri et al., 2003; Liu et al., 2006).

O dispositivo ideal para medir feridas seria capaz de registrar superfícies irregulares em uma técnica tridimensional de não toque, mas o instrumento ideal não existe (Rogers et al., 2010). Vários estudos mostraram que a circunferência e a área da ferida estão diretamente correlacionadas com o volume. (Flanagan, 2003; Melhuish et al.,1994). Portanto, a medição direta do volume não é necessária para o monitoramento adequado da ferida (Chang et al., 2011).

## **5. Conclusões**

Neste estudo foram comparados quatro métodos de medida da área da ferida em ratos: técnica manual baseada em régua e três softwares diferentes: ImageTools, ImageJ e AutoCAD®. Os autores concluíram que os três softwares são adequados para a medição da área superficial de feridas. O ImageTools e o ImageJ não mostraram diferença estatística entre eles, mas há uma pequena diferença em relação ao AutoCad®. A técnica manual baseada em régua superestimou o tamanho da ferida.

O software ImageTools foi escolhido para ser utilizado em nosso grupo de pesquisa, pois é um programa prático capaz de obter medições objetivas e confiáveis do tamanho real da lesão, proporcionando segurança, rapidez e confiabilidade ao processo de medição e gratuitamente.

Como perspectivas futuras, espera-se utilizar o ImageTools para a avaliação de feridas em seres humanos e desenvolver aprimorações na análise das imagens para poder ser realizada a avaliação da profundidade das feridas e também da cor das feridas, como forma de evolução do tratamento.

## **Referências**

Almeida, C. A. M., Schellini, A. S., Gregório, E. A., & Pellizzon, C. H. (2007) Utilização do AutoCAD 2004 para quantificação de pesquisas usando fotomicrografias eletrônicas. *Rev Bras Oftalmol*. 66(4): 227-230.

Almeida, R. M. (2006). *Avaliação do processo de cicatrização de lesões, tratadas com laser de baixa intensidade, através de sistema de aquisição e tratamento de imagem*. Dissertação de Mestrado, Programa de Pós-Graduação em Engenharia Mecânica, Faculdade de Engenharia Mecânica, Universidade Federal de Minas Gerais.

Alves, A. Q., Neves, W. W., Souza Nt Jr, J. C., Góes, A. J. S., Silva Jr, V. A., & Alves, A. J. (2014). *Morphometric evaluation of pressure ulcers through software Image tool, Image j and Mowa*. IV Luso-brazilian congress of the experimental pathology. 6:24. http://www.patolex.org/EPHS/revista/201401\_files/11- 69%20abs.pdf

Aragón-Sánchez, J., Quintana-Marrero, Y., Aragón-Hernández, C., & Hernández-Herero, M. J. (2017). ImageJ: A Free, Easy, and Reliable Method to Measure Leg Ulcers Using Digital Pictures. *Int J Low Extrem Wounds*. 16(4):269-273.

Belem, B. (2004). *Non-invasive wound assessment by image analysis*. University of Glamorgan. https://atweb1.comp.glam.ac.uk/staff/pplassma/MedImaging/Projects/Wounds/ColAnalysis/Thesis(Belem)ByChapter/thesis\_front\_matters.pdf

Bilgin, M., & Günes, U. Y. (2014). A comparison of 3 wound measurement techniques. *J Wound Ostomy Cont*. 40(6):590-593.

Bloemen, M. C. T., Boekema, B. K. H. L., Vlig, M., Van, Z., & Middelkoop, E. (2012). Digital image analysis versus clinical assessment of wound epithelialization: A validation study. *Burns*. 38:501-505.

Boersma, S. M., van den Heuvel, F. A., Cohen, A. F., & Scholtens, R. E. M. (2000). Photogrammetric wound measurement with a three-camera vision system. *ISPRS J Photogramm Remote Sens*. 33(B5/1, Part 5): 84-91.

Bulstrode, C. J., Goode, A. W., & Scott, P. J. (1986). Stereophotogrammetry for measuring rates of cutaneous healing: a comparison with conventional techniques. *Clin Sci (Lond)*. 71(4):437-443.

Callieri M, Cignoni P, Pingi P, Scopigno R, Coluccia M, Gaggio G, & Romanelli M. N. Derma: Monitoring the Evolution of Skin Lesions with a 3D System. VMV. 2003.

Cardinello, C. C., Lopes, L. P. N., Piero, K. C. D., & Freita, Z. M. F. (2021). Instrumentos para avaliação de feridas: scoping review. *Research, Society and Development*. 10(11):e144101119246.

Chang, A. C., Dearman, B., & Greenwood, J. E. (2011). A Comparison of Wound Area Measurement Techniques: Visitrak Versus Photography. *Eplast*. 11:158- 166.

Charles, H. (1998). Wound assessment: measuring the area of a leg ulcer. *British Journal of Nursing*. 7(13):765-772.

Collins, T. J. (2007). ImageJ for microscopy. *Biotechniques*. 43(1 suppl):25-30.

Cuzzell, J. Z. (1988). The new RYB color code. *Am J Nurs*. 88(10):1342-1346.

Dealey, C. (1994). *The Care of Wounds*. Oxford: Blackwell Scientific Publications.

Eberhardt, T. D., Lima, S. B. S., Lopes, L. F. D., Borges, E. L., Weiller, T. H., & Fonseca, G. G. P. (2016). Measurement of the area of venous ulcers using two software programs. *Rev Latino-Am Enfermagem*. 24:e2862.

Etris, M. B., Pribble, J., & LaBrecque, J. (1994). Evaluation of two wound measurement methods in a multi-center, controlled study. *Ostomy Wound Manage*. 40(7):44-48.

Ferreira, A. S., Barbieri, C. H., Mazzer, N., Campos, A. D., & Mendonça, A. C. (2008). Mensuração de área de cicatrização por planimetria após aplicação do ultra-som de baixa intensidade em pele de rato. *Rev Bras Fisioter*. 12(5):351-358.

Flanagan, M. (2003). Wound measurement: can it help us to monitor progression to healing? *J Wound Care*. 12(5):189-194.

Fuller, F. W., Mansour, E. H., Engler, P. E., & Shuster, B. (1985). The use of planimetry for calculating the surface area of a burn wound. *J Burn Care Rehabil*. 6(1):47-49.

Galushka, M., Zheng, H., Patterson, D., & Bradley, L. (2005). *Case-based tissue classification for monitoring leg ulcer healing*. in 18th IEEE Symposium on Computer-Based Medical Systems.

Gethin, G., & Cowman, S. (2006). Wound measurement comparing the use of acetate tracings and Visitrak digital planimetry. *J Clin Nurs*. 15(4):422-427.

Goldman, R. J., & Salcido, R. (2002). More than one way to measure a wound: an overview of tools and techniques. *Adv Skin Wound Care*. 15(5):236-243.

Haghpanah, S., Bogie. K., Wang. X., Banks, P. G., & Ho, C. H. (2006). Reliability of electronic versus manual wound measurement techniques. *Arch Phys Med Rehabil*. 87(10):1396-1402.

Hansen, G. L. (1997). Wound status evaluation using color image processing. *IEEE transactions on Medical Imaging*. 16(1):78-86.

Hayward, P. G., Hillman, G. R., Quast, M. J., & Robson, M. C. (1993). Surface area measurement of pressure sores using wound molds and computerized imaging. *J Am Geriatr Soc*. 41(3): 238-240.

Herbin, M., Bom, F. X., Venot, A., Jeanlouis, F., Dubertret, L. M., Dubertret, L., & Strauch, G. (1993). Assessment of healing kinetics through true color image processing. *IEEE transactions on Medical Imaging*. 12(1):39-43.

Ibrahim, A., Soliman, M., Kotb, S., & Ali, M. M. (2020). Evaluation of fish skin as a biological dressing for metacarpal wounds in donkeys. *BMC Vet Res*. 16:472.

Jeffcoate, W. J., Musgrove, A. J., & Lincoln, N. B. (2017). Using image J to document healing in ulcers of the foot in diabetes. *Int Wound J*. 14(6):1137-1139.

Jones, T. D., & Plassmann, P. (2000). An active contour model for measuring the area of leg ulcers. *IEEE Transactions on Medical Imaging*. 19(12):1202-1210.

Krouskop, T. A., Baker, R., & Wilson, M. S. (2002). A noncontact wound measurement system. *J Rehabil Res Dev*. 39(3):337-346.

Kundin, J. I. (1989). A new way to size up a wound. *Am J Nurs*. 89(2):206-207.

Laios, A., Volpi, D., Kumar, R., Traill, Z., Vojnovic, B., & Ahmed, A. A. (2016). A novel optical bioimaging method for direct assessment of ovarian cancer chemotherapy response at laparoscopy. *Cancer Inform*. 15:243-245.

Langemo, D. K., Melland, H., Hanson, D., Olson, B., Hunter, S., & Henly, S. J. (1998). Two-dimensional wound measurement: comparison of 4 techniques. *Adv Wound Care*. 11(7):337-343.

Li, S., Mohamedi, A. H., Senkowsky, J., Nair, A., & Tang, L. (2020). Imaging in Chronic Wound Diagnostics. *Adv Wound Care*. 9(5):245–263.

Liu, X., Kim, W., Schmidt, R., Drerup, B., & Song, J. (2006). Wound measurement by curvature maps: a feasibility study. *Physiol Meas*. 27(11):1107-1123.

Majeske, C. (1992). Reliability of wound surface area measurements. *Phys Ther*. 72(2):138-141.

Malian, A., Azizi, A., van den Heuvel, F. A., & Zolfaghari, M. (2005). Development of robust photogrammetri metrology system for monitoring the healing of bedsores. *The photogrammetric Record*. 20(111):241-273.

Marjanovic, D., Dugdale, R. E., Vowden, P., & Vowden, K. R. (1998). Measurement of the volume of a leg ulcer using a laser scanner. *Physiol Meas*. 19(4):535- 543.

Mayrovitz, H. N., & Soontupe, L. B. (2009). Wound Areas by Computerized Planimetry of Digital Images: Accuracy and Reliability. *Adv Skin Wound Care*.  $22(5):222-229.$ 

Medeiros, G. C. F. (2001). *Uso de Texturas para o acompanhamento da Evolução do Tratamento de Úlceras Dermatológicas*, Dissertação de Mestrado, Programa de Pós-Graduação em Engenharia Elétrica, Escola de Engenharia de São Carlos, Universidade de São Paulo.

Melhuish, J. M., Plassman, P., & Harding, K. (1994). Circumference, area and volume of the healing wound. *J Wound Care*. 3:381-384.

Mohafez, H., Ahmad, S. A., & Roohi, S. A., Hadizadeh, M. (2016). Wound Healing Assessment Using Digital Photography: A Review. *JBEMi*. 3(5):1-13.

Plassmann, P. (1998). Measuring wounds. *Journal of Wound Care*. 4(6):269-272.

Plassmann, P., & Jones, T. D. (1998). MAVIS: a non-invasive instrument to measure area and volume of wounds. Measurement of area and volume instrument system. *Med Eng Phys.* 20(5):332-338.

Prata, M., Haddad, C., & Gondenberg, S. (1988). Uso tópico do açúcar em ferida cutânea: estudo experimental em ratos. *Acta Bras Cir*. 3:43-48.

Rajbhandari, S. M., Harris, N. D., Sutton, M., Lockett, C., Eaton, S., Gadour, M., Tesfaye, S., & Ward, J. D. (1999). Digital imaging: an accurate and easy method of measuring foot ulcers. *Diabet Med*. 16:339-342.

Reis, C. L. D., Cavalcante, J. M., Rocha Jr, E. P., Neves, R. S., Santana, L. A., Guadagnin, R. V., et al. (2012). Mensuração de área de úlceras por pressão por meio dos softwares Motic e do AutoCAD®. *Rev Bras Enferm*. 65(2):304-308.

Rodrigues, D. F., Mendes, F. F., Dias, T. A., Lima, A. R., & Silva, L. A. F. (2013). O programa image j como ferramenta de análise morfométrica de feridas cutâneas. *Enciclopédia Biosfera*. 9(17):1955-63.

Rogers, L. C., Bevilacqua, N. J., Armstrong, D. G., & Andros, G. (2010). Digital planimetry results in more accurate wound measurements: a comparison to standard rule measurements. *J Diabetes Sci Technol*. 4(4):799-802.

Salmona, K. B. C., Santana, L. A., Neves, R. S., & Guadagnin, R. V. (2016) Estudo comparativo entre as técnicas manual e automática de demarcação de borda para avaliação de área de úlceras por pressão. *Enferm Foco*. 7(2):42-46.

Santos, C. F. F., Santos, A. P., Machado, T. G. P., Avelar, N. C. P., Oliveira, M. X., Almeida, T. C., França, A. F. A., & Pires, V. A. (2013). Cicatrização de feridas cutâneas em ratos após terapia laser de baixa intensidade (660nm). *Revista Vozes dos Vales: Publicações Acadêmicas*. 3(II):1-13.

Shetty, R., Sreekar, H., Lamba, S., & Gupta, A. K. (2012). A novel and accurate technique of photographic wound measurement. *Indian J Plast Surg*. 45:425- 429.

Smith, R. B., Rogers, B., Tolstykh, G. P., Walsh, N. E., Davis Jr, M. G., Bunegin, L., et al. (1998). Three-dimensional laser imaging system for measuring wound geometry. *Lasers Surg Med*. 23(2):87-93.

Sousa, A. T. O., Vasconcelos, J. M. B., & Soares, M. J. G. O. (2012). Software Image Tool 3.0 as an instrument for measuring wounds. *Rev enferm UFPE*. 6(10):2569-2573.

Sun, Z., Wang, Y., Ji, S., Wang, K., & Zhao, Y. (2015). Computer-aided analysis with Image J for quantitatively assessing psoriatic lesion area. *Skin Res Technol*. 21:437-443.

Swarts, J. D., Doyle, B. M., & Doyle, W. J. (2011). Relationship between surfasse area and volume of the mastoid air cell system in adult humans. *J Laryngol Otol*. 125:580-584.

Tavares, A. P. C. (2014). *Estudo comparativo entre os métodos de planimetria e fotografia como instrumentos para mensuração de feridas*. Trabalho de Conclusão de Curso. Graduação em Enfermagem e Licenciatura, Universidade Federal Fluminense.

Thawer, H. A., Houghton, P. E., Woodbury, M. G., Keast, D., & Campbell, K. (2002). A comparison of computer-assisted and manual wound size measurement. *Ostomy Wound Manag*. 48(10):46-53.

Treuillet, S., Albouy, B., & Lucas, Y. (2009). Three-dimensional assessment of skin wounds using a standard digital camera. *IEEE Transactions on Medical Imaging*. 28(5):752-762.

Van Rijswijk, L., & Polansky, M. (1994). Predictors of time to healing deep pressure ulcers. *Ostomy Wound Manag*. 40(8):40-48.

Wang, Y., Liu, G., Yuan, N., & Ran, X. (2008). A comparison of digital planimetry and transparency tracing based methods for measuring diabetic cutaneous ulcer surface area. *Zhongguo Xiu Fu Chong Jian Wai Ke Za Zhi*. 22:563-566.

Wendelken, M., Berg, W. T., Lichtenstein, P., Markowitz, L., Comfort, C., & Alvarez. O. M. (2011). Wounds measured from digital photographs using photodigital planimetry software: validation and rater reliability. *Wounds*. 23(9):267-275.

Wunderlich, R. P., Peters, E. J., Armstrong, D. G., & Lavery, L. A. (2000). Reliability of digital videometry and acetate tracing in measuring the surface area of cutaneous wounds. *Diabetes Res Clin Pract*. 49(2-3):87-92.

Yamamoto, T., Takiwaki, H., Arase, S., & Ohshima, H. (2008). Derivation and clinical application of special imaging by means of digital cameras and Image J freeware for quantification of erythema and pigmentation. *Skin Res Technol*. 14:26-34.

Zvietcovich, F., Castañeda, B., Valencia, B., & Llanos-Cuentas, A. (2012). *A 3D Assessment Tool for Accurate Volume Measurement for Monitoring the Evolution of Cutaneous Leishmaniasis Wounds*. 34th Annual International Conference of the IEEE EMBS San Diego, California USA, 28 August - 1 September, 2012 in IEEE Engineering in Medicine and Biology Magazine. August 2012.